#### **1. Aufruf der Homepage über** [www.sccagitz.com](http://www.sccagitz.com/)

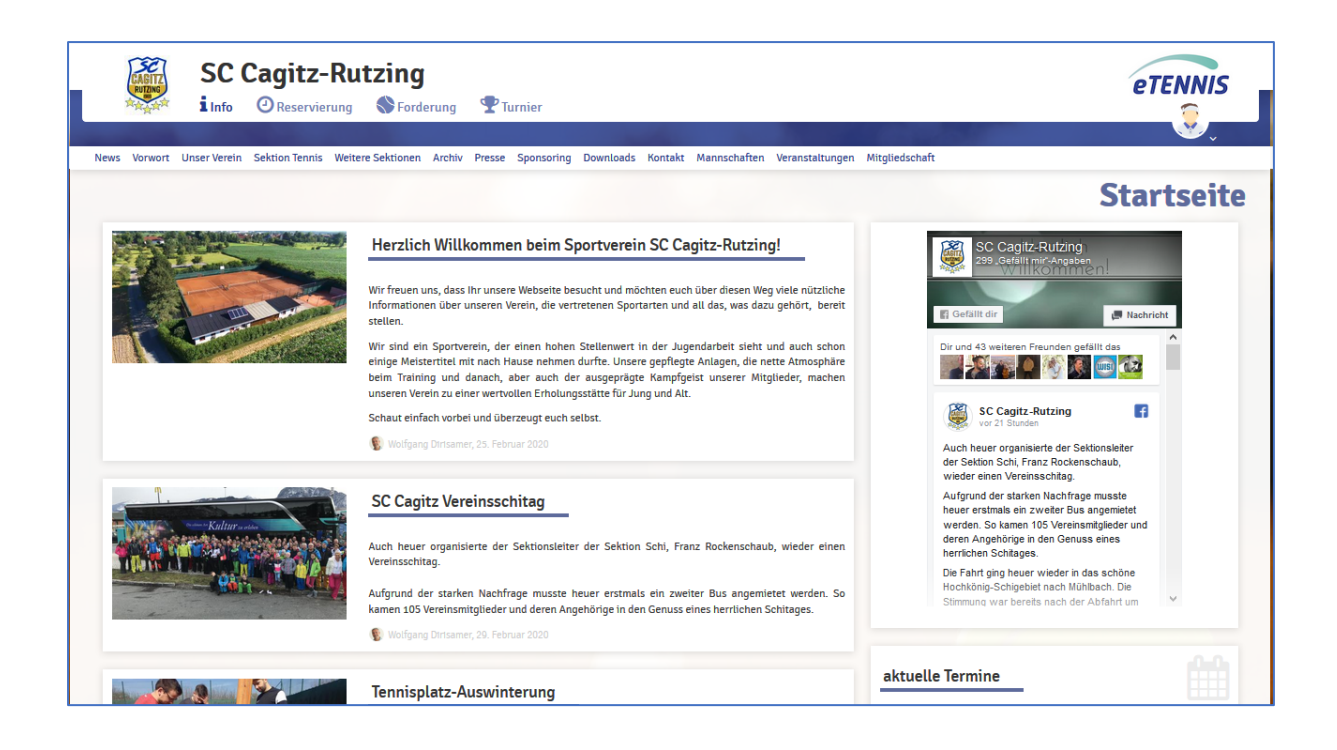

### **2. Anmelden u. registrieren über das Menü**

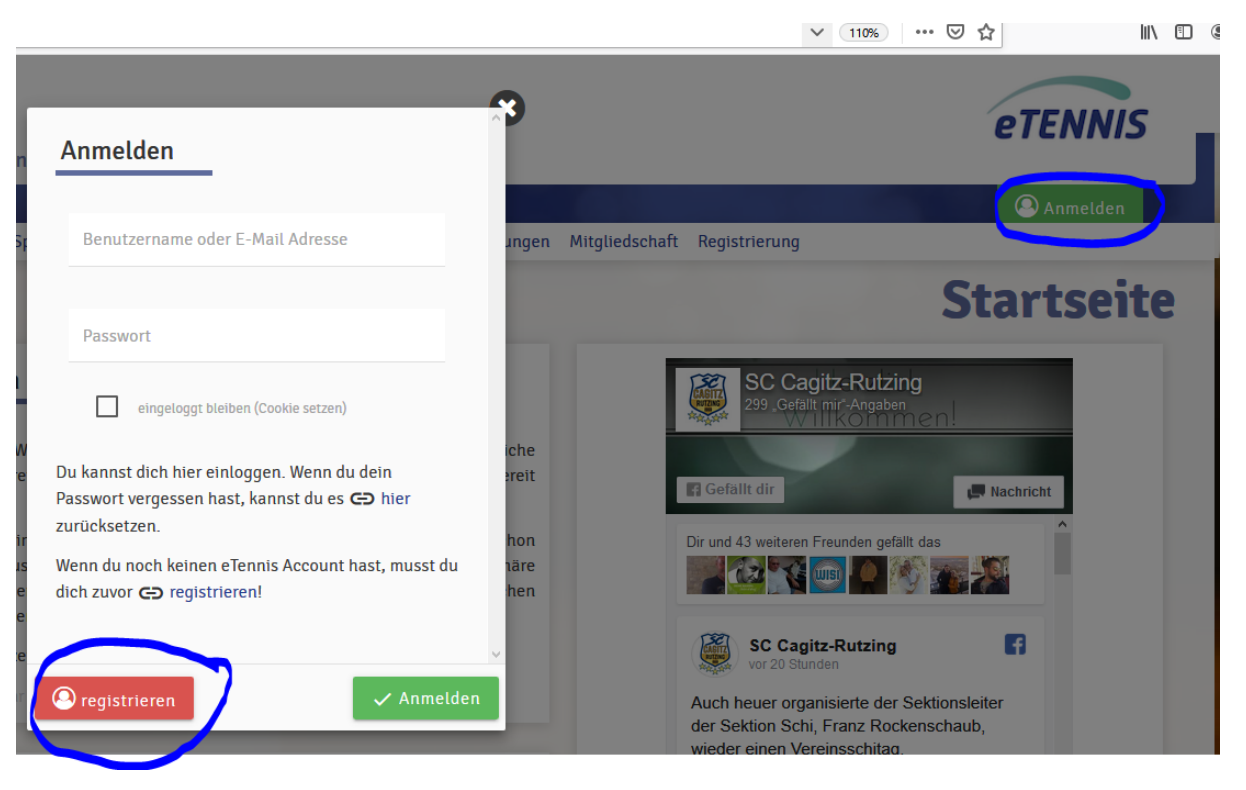

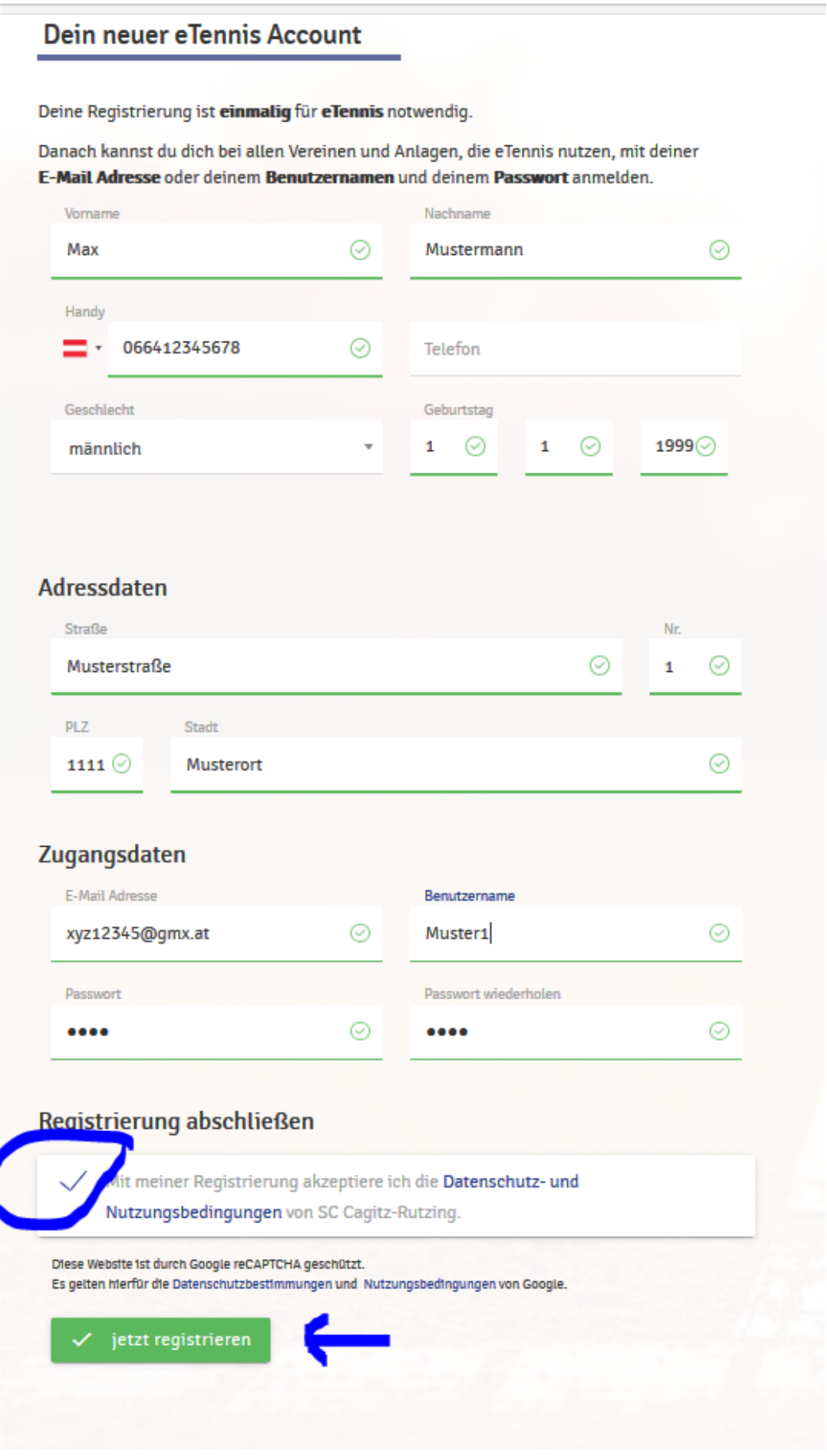

SC Cagitz-Rutzing | Impressum | Datenschutz

Benachrichtigungen

### **Benachrichtigungen**

#### Auf Grund gesetzlicher Bestimmungen kannst du hier deine Einstellungen zu<br>Benachrichtigungen von SC Cagitz-Rutzing aktualisieren. Ob bzw. welche<br>Benachrichtigungen versandt werden, hängt von den verwendeten eTennis Modulen **Reservierung Spieler** In diesem Bereich kannst du darüber Du bekommst eine Reservierungsbestätigung mit iCal Datei zum Import in deinen Kalender,<br>wenn du selbst eine Reservierung eingetragen hast. entscheiden, worüber du künftig informiert werden willst.  $\angle$  E-Mail Reservierungsbestätigung Ein **Newsletter-Abonnement** ist Du bekommst eine Reservierungsbestätigung mit iCal Datei zum Import in deinen Kalender,<br>wenn du bei einer Reservierung als Mitspieler ausgewählt wurdest. empfehlenswert, weil du damit künftig wichtige Vereins-Infos  $\checkmark$  E-Mail  $\Box$  SMS erhältst. **Storno Mitspieler** Du bekommst eine Benachrichtigung, wenn eine Reservierung storniert wird, bei der du als<br>Mitspieler ausgewählt wurdest Alle Einstellungen können auch nachträglich von dir wieder im  $\sqrt{E-Mail}$  $\Box$  SMS Bereich "Benachrichtigungen" Platzsperre geändert werden..<br>Du bekommst eine Benachrichtigung, wenn du auf Grund einer Reservierung von einer<br>Platzsperre betroffen bist  $\checkmark$  E-Mail  $\Box$  SMS Newsletter Administratoren der Anlage/des Vereins können dich über wichtige Neuigkeiten informieren  $\Box$  SMS  $\sqrt{E-Mail}$

#### **3. SEPA-Lastschrift Ermächtigung (dient zur Abrechnung der Getränkeliste im Clubheim)**

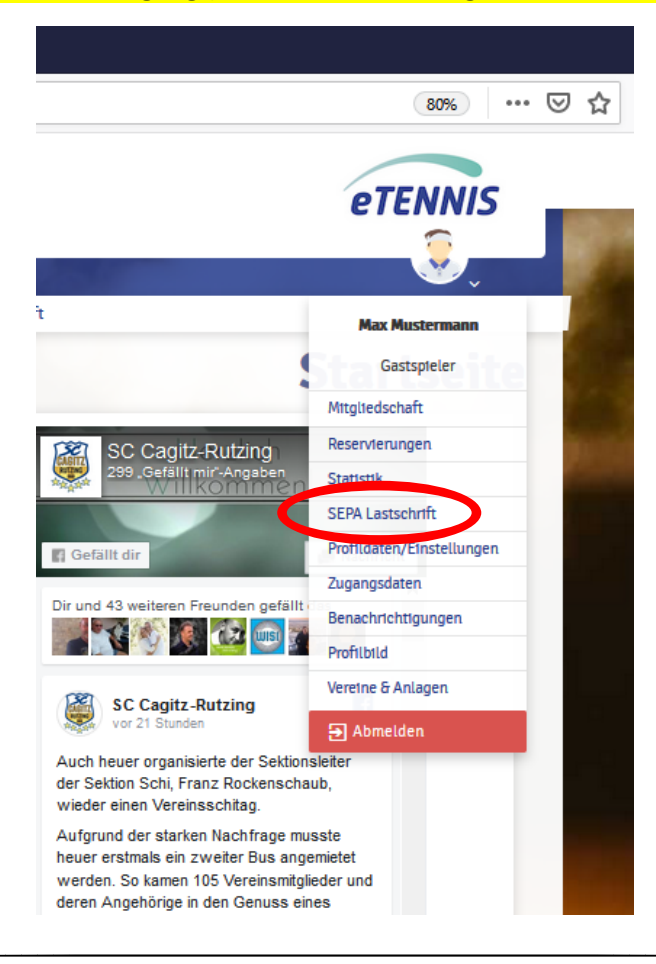

### **SEPA Lastschrift**

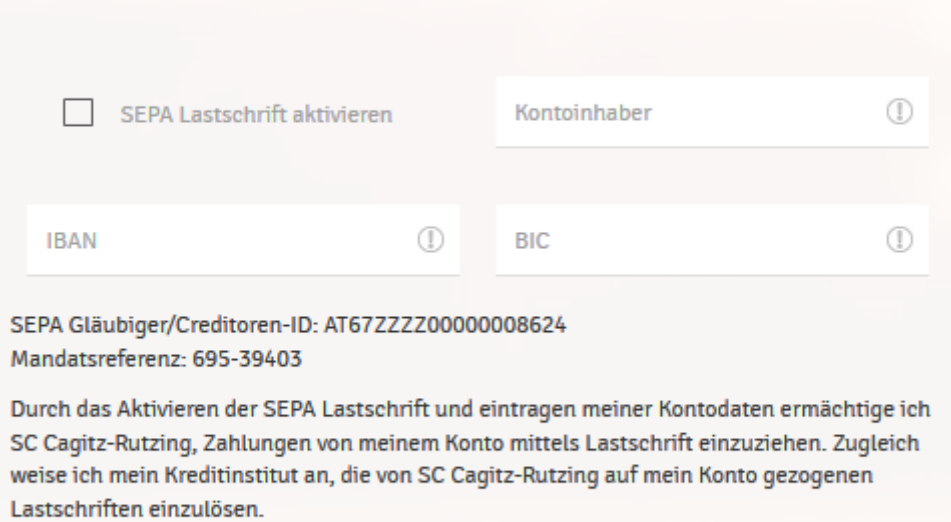

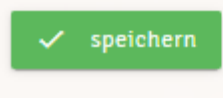

### **4. Erwerb einer Grundmitgliedschaft**

(Mitglied bei allen Sektionen des Vereins, ausgenommen Sektion Tennis)

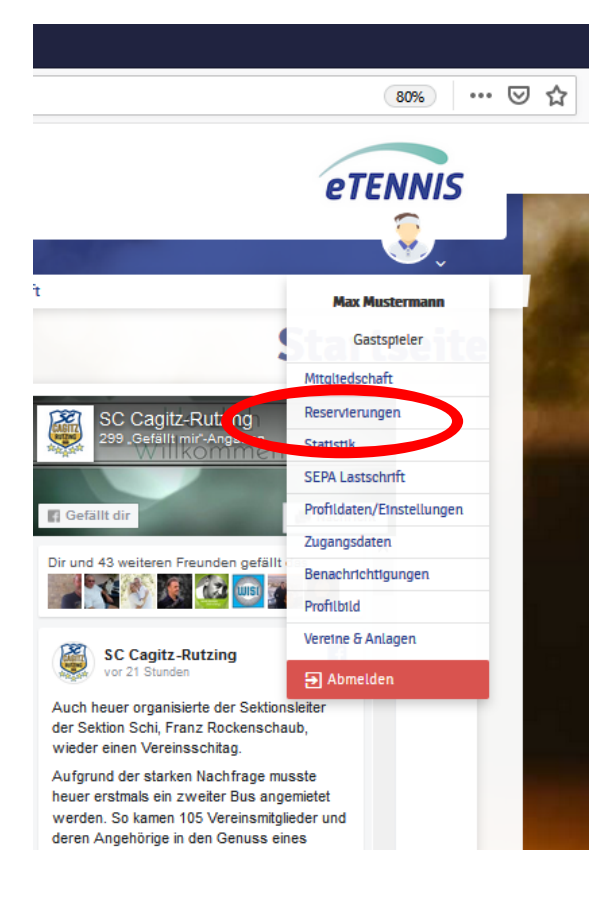

### **Beachte:**

### **Anschlussmitgliedschaft:**

ist nur möglich, wenn ein im gemeinsamen Haushalt lebendes Familienmitglied bereits die Grundmitgliedschaft besitzt (€ 15,00 pro Jahr).

### **Grundmitgliedschaft:**

Diese Option ist zu wählen, wenn kein Familienmitglied bereits eine Grundmitgliedschaft besitzt.

### **Beitritt zur Sektion Tennis:**

Der Erwerb dieser Mitgliedschaft, wird nachfolgend im **Punkt 5** erklärt.

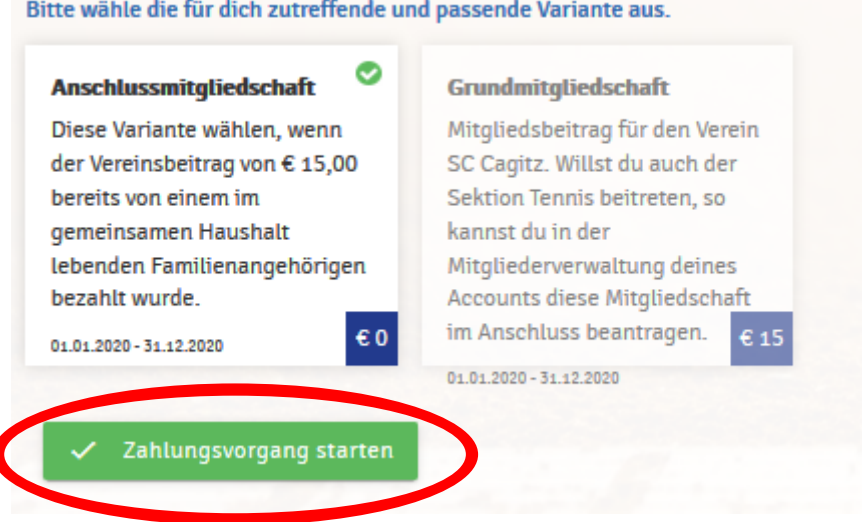

Im Mitgliederbereich bekommst du die Info über deine bisher erworbenen Mitgliedschaften und erhältst nach der Registrierung als Bestätigung umgehend per eMail eine Rechnung.

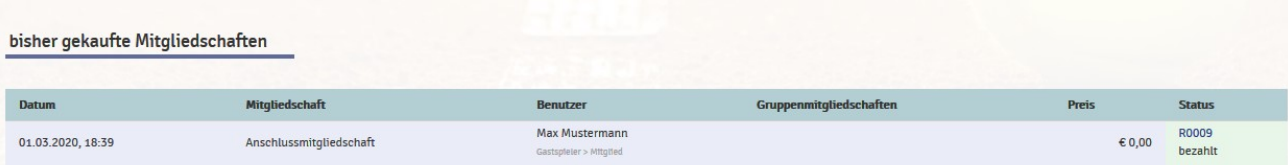

### **5. Erwerb der Mitgliedschaft bei der Sektion Tennis**

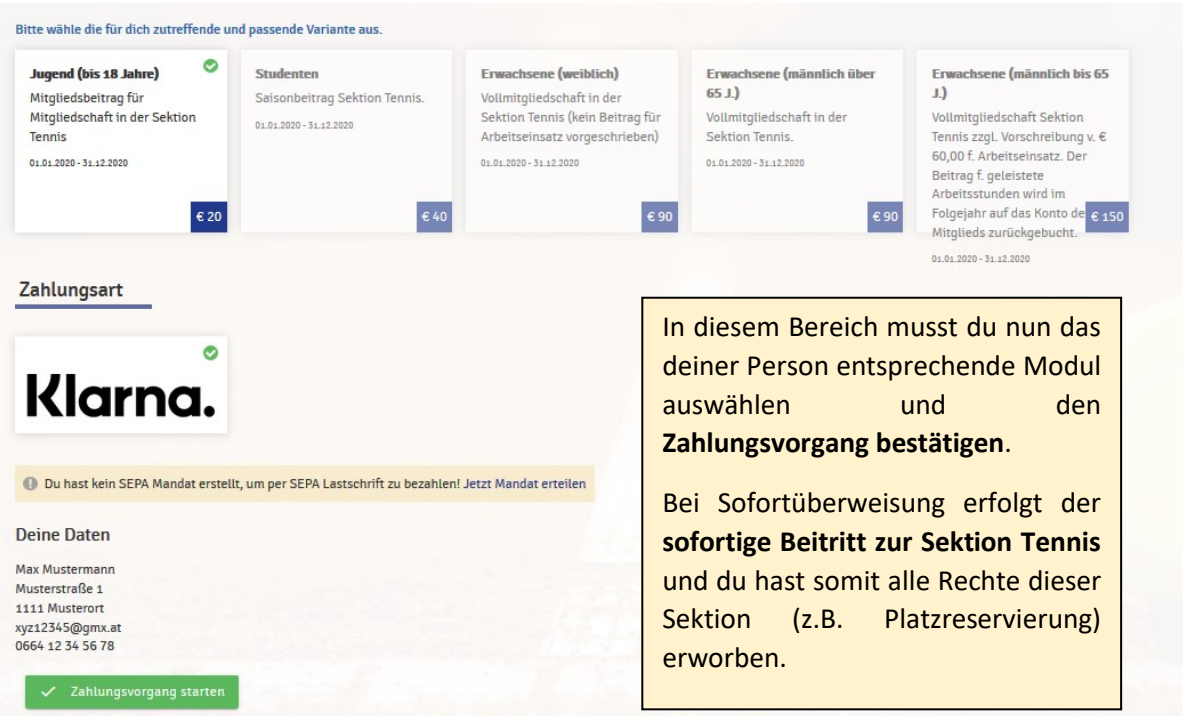

## **Wichtig:**

### **Erneuerung der Mitgliedschaft:**

Alle Mitgliedschaften enden immer am Monatsletzten eines jeden Jahres (werden vom System auf *"Gastspieler"* zurückgestellt). Deine persönlichen Grunddaten bleiben dabei im System gespeichert.

Für die Fortführung der Mitgliedschaften (Grundmitgliedschaft, Mitgliedschaft bei der Sektion Tennis) musst du dich allerdings wieder durch Aufruf der Rubrik *"Mitgliederbereich"* **neu registrieren** indem du die jeweiligen Mitgliedschafts-Pakete **auswählst** und abschließend die **Zahlungsvorgänge startest**.

### **Hilf deinem Verein:**

**Wir ersuchen dich, z.B. eine Namensänderung, eine Wohnsitzänderung, Änderung der Telefonnummer, Änderung der eMail-Adresse oder Änderung der Bankverbindung in der Rubrik "Profildaten/Einstellungen" zu ändern. Damit erleichterst du uns die administrative Arbeit.**

Für etwaige **Rückfragen** steht dir der Web- und Systemadministrator, Wolfgang Dirisamer, unter der Telefonnummer 0680-2366488 zur Verfügung.